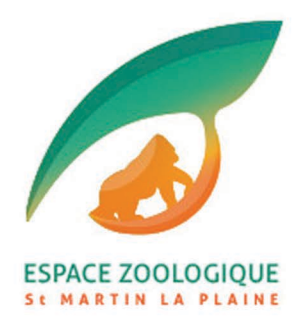

# **NOTICE DE RÉSERVATION AVEC CARTE CADEAU**

## **COMMENT RÉSERVER UNE ACTIVITÉ ?**

#### 1/ Cliquez sur le lien du programme de votre choix et réservez votre jour d'activité (date et heure) sur le calendrier en ligne :

CHOIX DE LA DATE

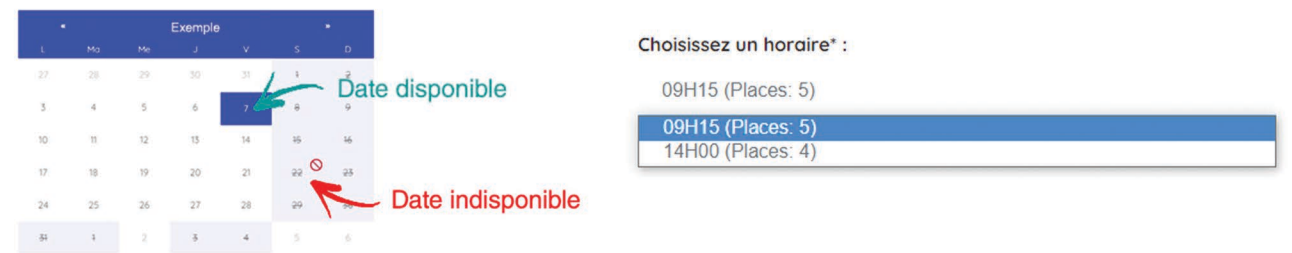

### 2/ Une carte cadeau n'est liée qu'à une seule place. Inscrivez '1' place (enfant ou adulte) avec la référence de votre carte. Remplissez les informations qui suivent.

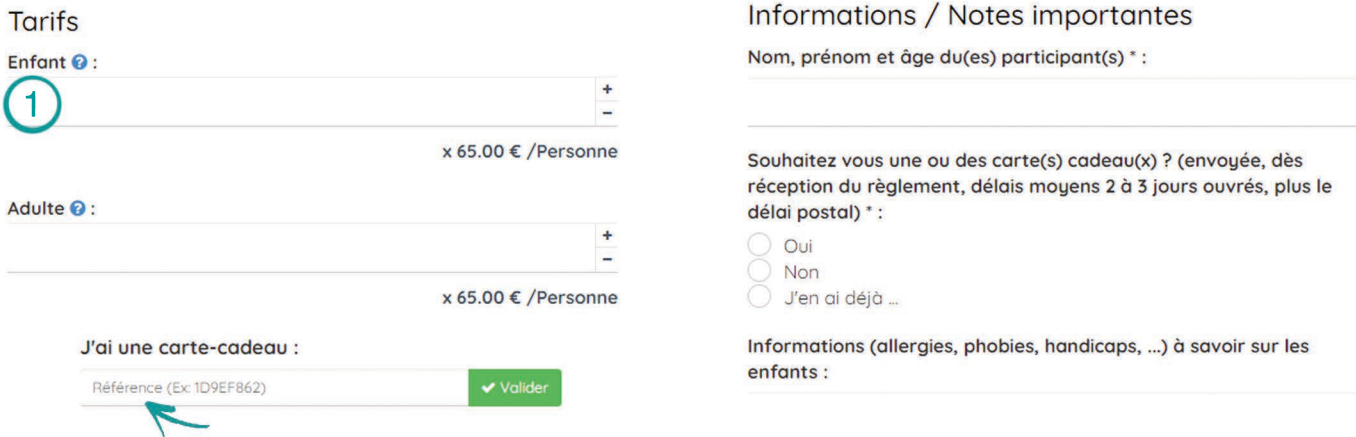

AJOUTER AU PANIER Si vous possédez plusieurs cartes cadeaux cliquez sur Réitérez l'opération 2/ pour chaque carte puis passez à l'étape suivante.

#### 3/ Confirmez votre réservation en indiquant toutes les coordonnées demandées. (adresse postale, tel, mail...)

4/Votre réservation sera enregistrée dès le message : 'Merci ! Votre réservation a bien été prise en compte. Un e-mail récapitulatif vient de vous être envoyé.